# IBM® Integration Designer

**Versão 7.5**

# **Guia de Iniciação Rápida**

*Esse guia fornece as informações básicas necessárias para a instalação do IBM Integration Designer.*

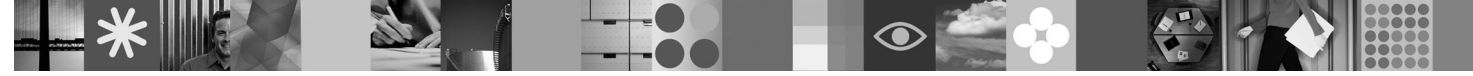

**Versão em Idioma Nacional:** Para obter o Guia de Iniciação Rápida em outros idiomas, consulte os guias em PDF no CD de Iniciação Rápida.

## **Visão Geral do Produto**

O IBM<sup>®</sup> Integration Designer é um ambiente de autoria de usuário amigável para integração de ponta a ponta em sua Service-Oriented Architecture (SOA). Baseado no Eclipse™, o Integration Designer é uma ferramenta para construção de Business Process Management (BPM) baseado em SOA e integração de soluções por meio do IBM Business Process Manager, WebSphere Enterprise Service Bus e WebSphere Adapters. Ele simplifica a integração com recursos complexos que aceleram a adoção de SOA ao renderizar recursos de TI existentes como componentes de serviço, incentivando a reutilização e a eficiência.

### **1 Etapa 1: Acesse o Software e a Documentação**

Se fizer download de seu produto a partir do Passport Advantage®, siga as instruções contidas no documento de download:

<http://www.ibm.com/support/docview.wss?uid=swg24029287>

A oferta deste produto inclui:

- v **CD de Iniciação Rápida**
- IBM Integration Designer V7.5
- IBM Forms Viewer V4.0 (opcional)
- IBM Forms Server API V4.0 (opcional)
- IBM Forms Designer V4.0.0.1 (opcional)
- CICS Transaction Gateway 8.0 (opcional)

Por padrão, esse produto é configurado para acessar tópicos da ajuda, incluindo instruções de instalação, a partir dos sites de documentação da IBM. O conteúdo de ajuda é acessível a partir do menu de Ajuda do produto. A documentação do IBM Integration Designer pode ser localizada nos sites a seguir:

- v Centro de informações do IBM Business Process Management em [http://publib.boulder.ibm.com/infocenter/dmndhelp/](http://publib.boulder.ibm.com/infocenter/dmndhelp/v7r5mx/index.jsp) [v7r5mx/index.jsp](http://publib.boulder.ibm.com/infocenter/dmndhelp/v7r5mx/index.jsp)
- v Centro de informações do IBM WebSphere Enterprise Service Bus em [http://publib.boulder.ibm.com/infocenter/esbsoa/](http://publib.boulder.ibm.com/infocenter/esbsoa/wesbv7r5/index.jsp) [wesbv7r5/index.jsp](http://publib.boulder.ibm.com/infocenter/esbsoa/wesbv7r5/index.jsp)
- v Centro de informações do IBM WebSphere DataPower SOA Appliances em [http://publib.boulder.ibm.com/infocenter/](http://publib.boulder.ibm.com/infocenter/wsdatap/v3r8m2/index.jsp) [wsdatap/v3r8m2/index.jsp](http://publib.boulder.ibm.com/infocenter/wsdatap/v3r8m2/index.jsp)

### **2 Etapa 2: Avaliar a Configuração de Hardware e do Sistema**

Para obter as informações mais recentes sobre os requisitos do sistema, consulte [http://www.ibm.com/software/](http://www.ibm.com/software/integration/integration-designer/sysreqs/) [integration/integration-designer/sysreqs/.](http://www.ibm.com/software/integration/integration-designer/sysreqs/)

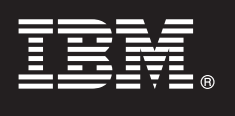

## **3 Etapa 3: Instalar o IBM Integration Designer**

Para instalar o IBM Integration Designer:

- 1. Insira o DVD do IBM Integration Designer para o seu sistema operacional na unidade de DVD ou extraia os arquivos da imagem transferível por download para o sistema operacional.
- 2. Se a execução automática não estiver ativada em seu computador ou se você possui os arquivos do produto extraídos de uma imagem transferível por download, inicie o programa de instalação do IBM Integration Designer:
	- v Em Windows, execute launchpad.exe a partir do diretório-raiz
	- v Em Linux, execute launchpad.sh a partir do diretório root
- 3. Na barra de ativação, selecione o ambiente que deseja instalar e clique em **Instalar Selecionado**.
- 4. Siga as instruções no assistente de instalação.

#### **Notas:**

- a. Se o IBM Installation Manager não for detectado em sua estação de trabalho, ele será instalado antes de dar início ao processo de instalação do IBM Integration Designer.
- b. Se sair do Installation Manager antes de concluir a instalação do IBM Integration Designer, você deverá reiniciar o Installation Manager a partir da barra de ativação. Se você iniciar o Installation Manager diretamente, ele não estará pré-configurado com as informações necessárias de repositórios de instalação.
- c. Informações detalhadas sobre o Installation Manager e as opções de instalação do IBM Integration Designer (incluindo a instalação de software opcional) estão disponíveis no *Guia de Instalação* acessível a partir da barra de ativação.

Após ter instalado o IBM Integration Designer, é possível acessar a ajuda do usuário a partir do menu ou botão **Ajuda**.

#### **Informações Adicionais**

- **?** Os Web sites a seguir fornecem acesso a informações importantes:
- v Informações do produto:<http://www.ibm.com/software/integration/designer/>
- v Site de Suporte: [http://www.ibm.com/support/entry/portal/Overview/Software/WebSphere/IBM\\_Integration\\_Designer](http://www.ibm.com/support/entry/portal/Overview/Software/WebSphere/IBM_Integration_Designer)
- v Página de gerenciamento de processos de negócios em developerWorks: [http://www.ibm.com/developerworks/](http://www.ibm.com/developerworks/websphere/zones/bpm/) [websphere/zones/bpm/](http://www.ibm.com/developerworks/websphere/zones/bpm/)
- v Centro de informações on-lin[ehttp://publib.boulder.ibm.com/infocenter/dmndhelp/v7r5mx/index.jsp.](http://publib.boulder.ibm.com/infocenter/dmndhelp/v7r5mx/index.jsp)

IBM Integration Designer Versão 7.5 Materiais Licenciados - Propriedade da IBM. © Copyright IBM Corp. 2000, 2011. Todos os direitos reservados. Direitos Restritos para Usuários do Governo dos Estados Unidos - Uso, duplicaç divulgação restritos pelo documento GSA ADP Schedule Contract com a IBM Corp. IBM, Passport Advantage, Rational e WebSphere são marcas ou marcas registradas da International Business Machines nos Estados Unidos e/ou em<br>out

Número da Peça: CF31NML

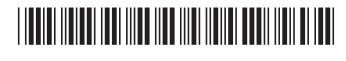